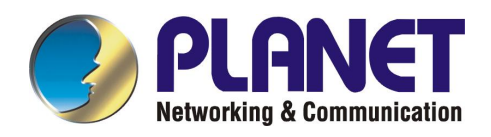

# **USB To 10/100Mbps Fast Ethernet Adapter**

**UE-9500** 

**User's Manual** 

# **FCC COMPLIANCE STATEMENT**

This equipment has been tested and found to comply with the limits of a Class B computing devices, pursuant to Part 15 of the FCC rules. These limits are designed to provide reasonable protection against harmful interference in a residential installation. This equipment generates, uses and can radiate radio frequency energy and, if not installed and used in accordance with the instructions, may cause harmful interference to radio communications.

If you suspect this product is causing interference, turn your computer on and off while your radio or TV is showing interference. If the interference disappears then when you turn the computer off and reappears then you turn the computer on, something in the computer is causing interference.

You can try to correct the interference by one or more of the following measures:

- 1. Reorient/Relocate the receiving antenna.
- 2. 2.Increase the separation between the equipment and receiver.
- 3. Connect the equipment into an outlet on a circuit difference from that to which the receiver is connected.
- 4. Ensure that all expansion slots (on the back or side of the computer) are covered. Also ensure that all metal retaining brackets are tightly attached to the computer.

## **1. Introduction**

Thanks you for purchasing our UE-9500. This guide is to provide the installation and usage of this adapter for network installers and users.

The UE-9500 provides a convenient and cost-effective way of connect the notebook or desktop PC to an IEEE 802.3/802.3u standard Fast Ethernet network based on the Universal Serial Bus (USB). This is designed for both the Notebook and Desktop PC that has USB connector and operating system supported. Using UE-9500 you can simplify your Network connections at home, office and even on the road.

Full/Half Duplex operation mode is auto-detected. In Full-Duplex mode, the USB adapter is connected to a switch on a dedicated segment. With transmission and reception taking place simultaneously, data transfer is double.

This adapter has support Windows 95(OSR2.1)/98/Me/2000/XP. Whatever your requirements are ease of installation, superior performance or responsive support backed up by unlimited technical support, this adapter is the superior choice.

## **2. Features & Specifications**

#### **(1) Features & Benefits**

- q USB specification 1.0 and 1.1 compliant and Plug & Play Support
- q Support Full-Speed USB data transfer bandwidth, all USB standard commands and Suspend/Resume detection function.
- q Complies with IEEE 802.3 10BaseT and 802.3u 100BaseTX standards.
- q Automatically negotiates 10 or 100Mbps connection rate, depending on speed of the network.

#### **(2) Technical Specification**

- q USB Standards: USB Specification 1.1
- q Ethernet Standards: IEEE 802.3 and 802.3u
- q Connectors: RJ45 x 1, USB Type B x 1
- q LEDs: 2; 100M, LNK/ACT
- q Driver Support: NDIS driver Microsoft Windows 95OSR2.1/98/Me/XP/2000
- q Dimensions: 78mm x 45mm x 23mm (L x W x H)
- q Weight: 50g
- q Temperature:  $0$  to  $50^{\circ}$ C
- q Humidity: 10% to 90%
- q Certification: FCC, CE Mark

## **3. Installation**

The diskette that comes with the package contains the device drivers of this USB Fast Ethernet Adapter. The hardware and software drivers installation are described as following,

#### **(1) Hardware Installation**

- Step1. Connect the RJ-45 connector of UE-9500 to the 10/100Mbps Hub/Switch of your LAN by using a twisted-pair cable. (maximum length 100 meters). Use Category 3, 4 or 5 cable for 10 Mbps Ethernet and Category 5 cable for 100 Mbps Fast Ethernet.
- Step2. Connect the USB Type B connector of the USB Adapter and your PC's or USB Hub's USB Type A connector by using the standard USB Cable (max length 5m)

#### **(2) Software Installation**

The drivers and utilities are supplied by the diskette included in this package.

#### **Before Installing the Device Driver**

Before you go on installing this USB device driver, you must first make sure that the USB controller of your computer has been properly detected and configured under Windows. Also make sure that the USB port is enabled. Check the user's manual of your computer for more information on how to use the USB port.

#### **Driver Installation of Win95OSR2.1/98/Me**

- 1. Connect the UE-9500 to your PC
- 2. Windows will detect this device and the New Hardware Wizard will appear.
- 3. Installation will ask you to select which driver you want to install, please select "Driver from disk provided by hardware manufacturer".
- 4. Insert the driver disk into drive A and specify the setup file path name  $A:\lambda$ .
- 5. If Windows appears a message that it cannot found NET8511.INF or NET8511.SYS, please specify the driver path name A:\
- 6. Windows will appear some messages to ask Windows system disk, please insert the Windows system CD to your CD-ROM to complete setup step.
- 7. Windows will finish the installation procedure automatically, then ask you restart the system. Please click "Yes" to restart.

#### **Driver Installation of Win2000/XP**

- 1. Connect the UE-9500 to your PC
- 2. Windows will detect this device and the New Hardware Wizard will appear.
- 3. Install Hardware Device Driver Wizard will ask you how to install, please select "Search for a suitable driver for my device".
- 4. Locate Driver Files Wizard will ask you where is the driver location, please select "Floppy disk driver".
- 5. When a dialog box appears to prompt you the Digital Signature not found, please press "Yes" button to continue.
- 6. If Win2000/XP appear a message that it cannot found NET8511.INF or NET8511.SYS, please specify the driver path name A:\.
- 7. Win2000/XP will appear some messages to ask you the Windows2000 /XP system disk, please insert the Windows system CD to your CD-ROM and click "OK" to continue.
- 8. After finished the installation, please restart your PC.

## **4. Trouble-Shooting**

If you experience any problems with this Adapter, please make sure the appropriate driver is loaded firstly, the proper cable is connected to the adapter and the hub complies with the adapter specification, then check the LED.

This adapter provides two LEDs to indicate network status.

**(1) 100** 

This LED indicates the connection speed of the USB Ethernet Adapter. When the Light is OFF, it indicates that the 10Mbps UTP connection is established. When the Light is ON, it indicates that the 100Mbps Fast Ethernet connection is established.

#### **(2) LNK/ACT**

The LNk/ACT LED indicates that the 10/100Mbps UTP connection has been LINK OK or not. When the light is OFF, it indicates that the 10/100Mbps port has not been connected or LINK not OK. When the light is ON, it indicates that the 10/10Mbps port connect OK. When the light is Blinking, it indicates that there is traffic flow on the network that the adapter is connected to.